Having trouble viewing this email? Click Here

Hi, just a reminder that you're receiving this email because you have expressed an interest in CAIRE Inc. Don't forget to add amy.mcdurmon@chartindustries.com to your address book so we'll be sure to land in your inbox. Visit our website to view CAIRE's MedTips: http://www.cairemedical.com/Support/Med Tips.aspx

You may unsubscribe if you no longer wish to receive our emails.

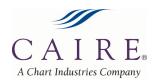

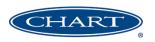

February 2015

# **Med Tips**

In This Issue

Product Information
Helpful Hints/FAQs
Accessories
Service Schools &
Tradeshows
Contact Us

**PDF** Version

To view Med Tips in PDF, click here.

Join Our List

Join Our Mailing List!

PRODUCT INFORMATION

#### CAIRE EDAT

**Eclipse & eQuinox Data Acquisition Tool** 

CAIRE is pleased to announce the release of the latest version of its EDAT software for the use with the SeQual Eclipse and eQuinox portable units. EDAT is a PC program that connects to your Eclipse or eQuiunox using a USB cable. EDAT enables you to check proper operation of your fleet, quickly diagnose and troubleshoot any issues, and optimizes your repair processes to minimize down time.

## New Upgraded Version!!

- Compatible with Windows 8, Windows 7, and Windows Vista
- No more software key required
- Software upgrades within the program. No need to purchase upgrades dongles.
- Now compatible with SeQual eQuinox
- Displays O2 Concentration %

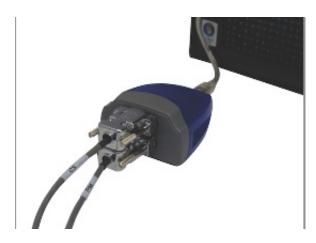

# Connects to the USB drive on a computer

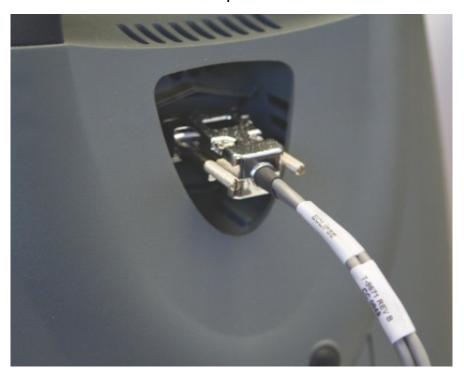

Connects to the back of the Eclipse or eQuinox

#### Preform a Quick Check of Operating Conditions

- Displays real time O2 concentration, Flow Rates, Pressures, Temperature, Power Consumption, and Compressor Speeds
- Displays active alarms for speedy diagnosis
- All operating conditions displayed on the home screen for instant access
- Print device reports for record keeping.

## Real-Time Diagnostic Tool

- Gives description of any active alarms.
- Gives target values for compressor speed, flow, and pressure to verify proper operation of the main internal components.
- Check to be sure batteries are charging and calibrated properly.

#### Essential For Service and Repair

- Use operating conditions displayed to diagnose faulty components faster than ever and speed up the repair process.
- Software upgrades within the program necessary when replacing circuit boards

#### replacing circuit boards

Place unit in test mode to verify pulse flow function

EDAT is critical for upkeep of your Eclipse and eQuinox fleet. Contact Customer Service to Order Today!

## VisionAire Mixing Tank

CAIRE offers a kit designed to allow the replacement of any mixing tank originally installed in the VisionAire 5 or VisionAire 3 model units. There may be some items included in this kit which are not required for certain installations.

| KI373-1 Universal Mixing Tank Kit                 |                     |
|---------------------------------------------------|---------------------|
| Verify kit received includes the following items: | Recommended Tools:  |
| (1) TA205-1 Mixing Tank                           | Slotted screwdriver |
| (2) TU055-011 Green Tubing, 1.12" (2.84cm) LG     | Wire cutters        |
| (2) F0516-1 Reducer Fittings                      | Needle-nose pliers  |
| (4) TW001-4 Tie wrap, 4" (10.16cm) LG             |                     |
| (2) TW011-2 Tie wrap, 2.83" (7.19cm) LG           |                     |

#### Removal of the mixing tank from unit:

- 1. Unplug unit and remove both front and back panels.
- 2. Viewing unit from the back, locate mixing tank and cut tiewraps securing the mixing tank to the center section. Prior to removing tie wraps from unit, review locations of each for easier installation later.
- 3. Disconnect tubing connections from both sides of the mixing tank and remove mixing tank from unit.

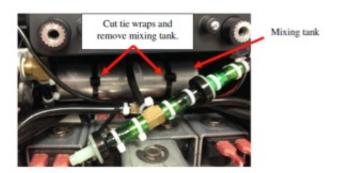

#### Review of mixing tank:

- 4. Review the barb connections located on each end of the removed mixing tank. This will determine if reducer fittings F0516-1 and green tubing TU055-011 are required for installation.
  - If original mixing tank was equipped with ¼" (.64cm) barb ends, reducer fittings F0516-1 and green tubing TU055-011 will not be needed for installation of new mixing tank.
     Proceed to step 8

• If original mixing tank was equipped with 1/8" (.32cm) barb ends, reducer fittings F0516-1 and green tubing TU055-011 will be necessary for installation. Proceed to step 5.

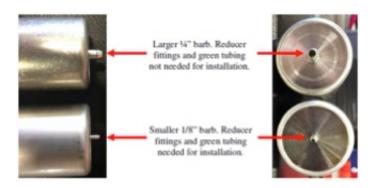

#### Installation of reducer fittings and green tubing: (if required)

- 5. Locate mixing tank TA205-1S, (2) reducer fittings F0516-1, (2) green tubing TU055-011, and (4) tie wraps TW001-4.
- 6. Install one piece of green tubing onto each end of mixing tank, secure with TW001-4 tie wraps.
- 7. Insert large end of reducer fitting F0516-1 into open end of green tubing, secure with TW001-4 tie wraps.

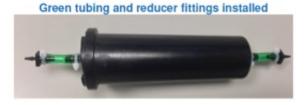

#### Installation of new mixing tank:

- 8. Install two tie-wraps TW017-1 (not included) to secure mixing tank to center section. <u>Do not engage ends of tie wraps together.</u>
- 9. Reconnect tubing removed in step #3 onto new mixing tank.
  - 1. For mixing tank with larger ¼" barbs, secure tubing connections using TW001-4 tie-wraps.
  - 2. For mixing tank with smaller 1/8" barbs, secure tubing connections using TW011-2 tie wraps.
- 10. Position mixing tank into place and tighten tie-wraps to secure mixing tank to center section of unit.

Start concentrator and check for leaks. Check operation and O2 concentration per VisionAire Service Manual guidelines.

# **Eclipse DC Power Operation Test**

Before traveling with the Eclipse using DC power, always test the unit in the patient's vehicle. This will ensure that the car's DC Accessory Outlet will produce enough power to run the Eclipse for an extended period of time. Use the following procedure to test DC operation in a vehicle prior to use:

- 1. Remove the power cartridge (battery) from the Eclipse.
- 2. Start the vehicle.
- 3. Plug the Eclipse into the DC Accessory Outlet. The outlet closest to the vehicle's battery is recommended as this produces the most power.
- 4. Ensure that the green status LED is illuminated on the DC power supply. This ensures that it is receiving power from the accessory outlet.

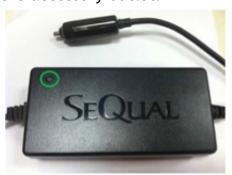

- 5. Set the Eclipse facing outward so that the air intake filter is not obstructed and there is sufficient air flow around the device.
- 6. Set the Eclipse to 0.5 LPM continuous flow and allow it to run for 1-2 minutes at this flow rate.
- 7. Increase the continuous liter flow incrementally, testing each setting as described in Step 4 to ensure that the Eclipse does not alarm or shut off.

## HELPFUL HINTS / FAQS

## **Frequently Asked Eclipse Questions**

Q: Can I dry-clean my Eclipse bag?

A: Caire does not recommend dry-cleaning the Eclipse bag due to the solvents used would potentially break down the water resistant properties the bag carries. We recommend the case be hand washed with mild dishwashing detergent and water. Once clean, let case air dry.

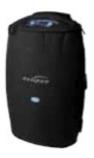

**Q:** I just installed a new circuit board and the software revisions do not match. What should I do?

A: Do not operate the Eclipse if the software revisions do not match. You will need to upgrade the Eclipse software to the most current revision. This is done using eDAT. Contact Technical Support in your region for instructions on how to perform the software upgrades.

# LOX Portables Leaking After a Fill

Q: Immediately after a portable unit is filled, liquid oxygen leaks out of the fill connector (QDV) on the bottom of the unit. What can cause this and what can be done to resolve this issue?

A: One common cause of temporary leakage from the QDV after a fill is ice preventing the QDV poppet from properly closing. If the leaking is short-lived and stops after a few minutes, this can often times be symptomatic of ice blockages. The easiest way to ensure that ice blockages are not a problem is to ensure that the patient is cleaning and drying the fill connectors before filling the portable. The QDV on the reservoir and portable should be cleaned and dried with a lint-free cloth before every fill. This will ensure that residual moisture does not freeze and become ice that can block the fill connector open after a fill.

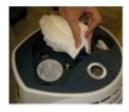

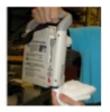

**ACCESSORIES** 

#### EQUITION DESKLOP CHAIRET ATTLETT DALLETY

#### eQuinox Desktop Charger:

Tabletop charger to recharge both the 12 and 24-cell battery packs from AC power. Includes charger and AC power supply.

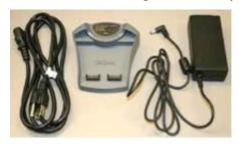

4980-SEQ

#### eQuinox 24-Cell Battery Pack:

Allows up to 2.75 hours of battery life at 2.0 LPM.

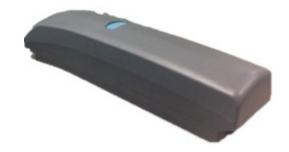

4972-SEQ

#### SERVICE SCHOOLS & TRADE SHOWS

#### 2015 Service School dates have been announced!

## **USA**

## 2015 Service School Dates:

For additional details and registration information about these trainings, please visit the "Service Schools" page on our website.

Concentrator Training: June 15-17 in Ball Ground, GA LOX Training: June 18-19 in Ball Ground, GA

Concentrator Training: November 2-4 in Ball Ground, GA

LOX Training: November 5-6 in Ball Ground, GA

\*Trainings include a tour of our CAIRE and SeQual manufacturing facility.

## **Europe**

## LOX Trainings:

March 24-25 in Wuppertal/Germany - English language
March 30-31 in Toulouse / France - French language
April 8-9 in Padova Italy - Italian language
April 15-16 in Wuppertal/Germany - German language
August 19-20 in Wuppertal/Germany - German language
October 5-6 in Toulouse/France - French language
October 14-15 in Wokingham/United Kingdom - English language
October 21-22 in Padova Italy - Italian language

## **Concentrator Trainings:**

April 1-3 in Toulouse/France - French language
May 19-21 in Wuppertal/Germany - German language
June 9-11 in Padova Italy - Italian language
June 23-25 in Wuppertal/Germany - English language
September 22-24 in Wuppertal/Germany - German language
October 7-9 in Toulouse/France - French language
November 24-26 in Wokingham/United Kingdom - English language

For additional details and registration information about these trainings, please visit the <u>"Events & Service Schools"</u> tab of our website.

#### **Trade Shows**

We will be attending the following trade shows this month. We would love for you to stop by our booth!

#### MSRC Winter Workshop

February 6 St. Louis Park, MN

#### **GAMES Winter Meeting**

February 11 Atlanta, GA

#### Handi

February 16 St. Paul, MN

#### **CONTACT US**

For ordering information, contact Customer Service:

| United Kingdom | +44 (0) 1189 367060                           |
|----------------|-----------------------------------------------|
| France         | +33 (0) 561 429 411                           |
| Germany        | +49 (0) 202 739 55420                         |
| Italy          | +39 049 879 9601                              |
|                | customerservice.europe@chartindustries.com    |
| Australia/New  | +61 2 9749 4333                               |
| Zealand        | customerservice.australia@chartindustries.com |
| Asia/Pac Rim   | 770.721.7759                                  |
|                | csasia@chartindustries.com                    |
| The Americas   | 770.721.7759                                  |
| US Toll-Free   | 800.482.2473                                  |
|                | customerservice.usa@chartindustries.com       |
|                |                                               |

#### For technical information, contact Technical Service:

| United Kingdom | +44 (0) 1189 367060                    |
|----------------|----------------------------------------|
| France         | +33 (0) 561 429 411                    |
| Germany        | +49 (0) 202 739 55420                  |
| Italy          | +39 049 879 9160                       |
|                | techservice.europe@chartindustries.com |
| Asia/Pac Rim   | +61 2 9749 4333                        |
|                | techservice.asia@chartindustries.com   |
| The Americas   | 770.721.7759                           |
|                | techservice.usa@chartindustries.com    |
| US Toll-Free   | 800.482.2473                           |
|                | techservice.usa@chartindustries.com    |

#### www.CAIREmedical.com

#### **Forward email**

SafeUnsubscribe

This email was sent to julie.liberti@chartindustries.com by  $\underline{amy.mcdurmon@chartindustries.com} \mid \underline{Update\ Profile/Email\ Address}\mid Rapid\ removal\ with\ \underline{SafeUnsubscribe}^{\mathsf{TM}}\mid \underline{Privacy\ Policy}.$ 

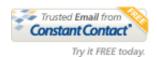

Chart Industries | 2200 Airport Industrial Dr. | Ste. 500 | Ball Ground | GA | 30107